UNIVERSITY of MARYLAND BALTIMORE

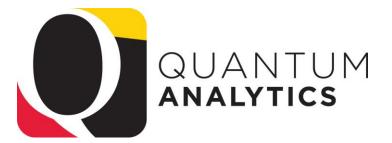

Analytics

2022

It takes a Village

Not a Silo

### **Case Study Workshop Payroll Reporting**

**Buzz Merrick** 

Training Lead, Quantum Financials

Published February 2022

# Agenda

#### QA1 - Landing Page

Ö

#### **OA Landing Page**

Report Search Bar on Landing Page

Award/Project

Transaction Details Union Report (QA6.P7) What is the Balance of Object 7062 and 7072 on this

What are my POs on this SOAPF Code or Award/Project?

Welcome to Quantum Analytics! Your one-stop-shop for all of your reporting needs at UMBI The data on these dashboards is sourced from Quantum Financials, Quantum Planning and Budgeting, Kuali Research, and PeopleSoft HRMS. The data is updated nightly between 8 PM and 8 AM, so reporting during this time might return inconsistent results. After 8 AM Quantum Analytics will reflect the data from the source systems as of the close of business yesterday.

Dashboards **Payroll reporting** Quantum Analytics Report Search Bar 'Type Here to Search' Refresh Learning Resources îíl **Org Health Check** Sponsored Management **Payroll Management Downloads Management** All Activities Management Org Health Check Trends Trends **Payroll Portfolio by Home Department Ouantum GL Balances** Provides various metrics, key performance indicators, and Provides various graphical and tabular displays to analyze Analyze year-over-year trends of sponsored proposals, Displays how the labor costs of individuals employed by an compliance statistics for all levels of the University's trends in revenues and expenses. awards, and expenditures on a fiscal year basis. Includes organizational unit are funded across sources and by funding **Demo Production examples** organizational structure. graphical and tabular displays of the data. organization. Drillable to various levels of detail (employee, î SOAPE, project). All Source Search **Ouantum Awards** Provides revenue and expense detail across sources. Includes **Payroll Portfolio by Funding Department** net asset rollforward. Drillable to SOAPF detail. Identify Quantum awards and Quantum projects meeting various criteria. HINT: To search Kuali Research proposals and Displays what labor costs an organizational unit is funding awards utilize the Kuali download pages on the download across its sources and by the home department of the Get Started with Quantum Analytics! Search dashboard. employees' whose salaries they are funding. Drillable to from Quantum Financials. Several resources are available to help you get familiar Tool to identify SOAPF codes meeting various criteria. Drillable Q&A various levels of detail (employee SOAPE project) to Budget to Actual Detail with Quantum Analytics. PI Profile **Ouantum Projects Payroll General Ledger Details** Step through UPK tutorials here. Provides a one-stop shop to provide information on the entir **Budget to Actuals Summary** Find User Aids here. Analyze payroll activity charged to an individual SOAPF code sponsored portfolio of an individual Principal Investigator Analyzes revenues and expenses with comparisons to budget Drillable to Award Detail for a deeper analysis of each award Find Analytics WebEx Workshop Seminar Recordings and previous fiscal years, summarized by chart of account Payroll Sponsored Details segments. Financials. Award Detail Analyze payroll activity charged to an individual sponsored Visit the Training and Support page of the Quantum **Budget to Actuals Detail** omprehensive details necessary to manage an individual award or project. website here for other training information and links. award or project. Includes budget to actual as well as variou HRMS Payroll such as recorded Webinars, Training FAQs, and the Comprehensive review of activity for a single SOAPF code. reports of revenue and expense activity on an inception-to Quantum Organization Hierarchy. Includes comparison to budget, previous fiscal years, and late basis Employee Detail various reports on transactions and current balances. Ideal f Analyze payroll charges for an individual employee across a managing an individual budget. Drillable to transaction detail. Find My Award of their funding sources. Available only to those with the Having trouble finding your Award Number but you know Payroll Analyst role. other attributes like the Project Number, PI, Owning Additional Functionality Now Available: Organization, and Sponsor? Use this page to more quickly

#### identify Awards. F&A Yield

Displays "F&A Yield" - a calculation of the yield of the effective indirect cost rate, expressed as a percentage of total direct costs. Page provides users the option to see the results either with or without Cost Share

Download General Ledger Balances by fiscal period at the OSOAPFUFI level. Amounts include fiscal period actuals, yearto-date actuals and encumbrances, and annual budgets.

Download Quantum Awards with budgets, revenues, billings, costs and commitments summarized at the award level. Also includes demographic data describing the awards. All data

> Download Quantum projects with budgets, revenues, billings, costs and commitments summarized at the project level. Also includes demographic data describing the projects and the awards with which they are associated. All data from Quantum

Download payroll charges detail by employee, object, SOAP POETAF (if applicable), affected pay period, and posted pay period. Available only to those with the Payroll Analyst role

#### Kuali Proposals

Provides a summary of proposals download detail

#### Kuali Awards

Download Kuali Research award information at the award and project level.

The Big Picture of Analytics î

## **Case Studies**

Case Studies are stories used as teaching tools to show how a theory or concept applies to real situations. Topic-specific Case Studies workshops will demonstrate how Quantum Analytics reporting can be leveraged for specific business areas of our workforce, leveraging multiple Analytics Dashboards.

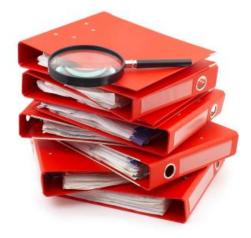

# **Workshop Objective**

This workshop is targeted to employees who manage budgets and payroll. The primary focus is to provide the context of why, when, and how users run reports from the various Quantum Analytics Dashboards and to help users understand the connect between the HRMS Payroll system and Quantum Analytics.

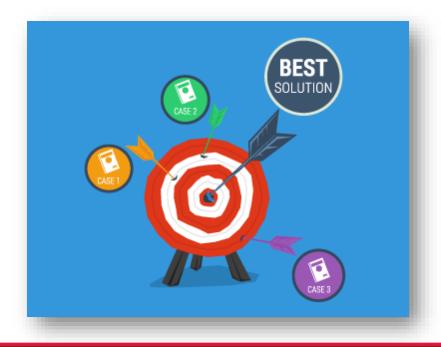

### **HRMS and Analytics Comparison**

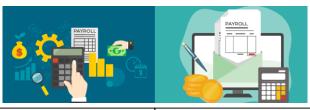

| Front End Payroll Processing                                                                                                    | Back End Payroll Management                                                                                                    |
|----------------------------------------------------------------------------------------------------|----------------------------------------------------------------------------------------------------|
| ( <b>using eUMB HRMS</b> )                                                                                                    | (using Quantum Analytics)                                                                                                    |
| <ul> <li><u>Create</u> payroll transactions;<br/>e-PAF, Employee Funding Profile (EFP),<br/>pay adjustments, and employee<br/>terminations</li> <li><u>Review</u> Paychecks and Paycheck<br/>distributions</li> <li>UMB HRMS <u>Payroll Charges Detail Report</u></li> <li><u>Monitor</u> Payroll Clearing Account – who<br/>enters data into PCAs? (depends on Org<br/>structure)</li> <li><u>Monitor</u> EFP's and funded effort (FTE)</li> </ul> | <ul> <li><u>Monitor</u> Payroll activity – what's posted and encumbered</li> <li><u>Reconcile</u> payroll- verification of funded effort and monitor budget to actual costs</li> <li><u>Review retroactive payroll adjustments</u> – Direct Retro process, payroll adjustments, FTE redistribution</li> <li><u>Payroll Analysis</u> – includes reconciliation and forecasting for Project or SOAPF level, w/in schools or orgs</li> <li><u>Payroll Reporting/Forecasting</u> – includes summarizing higher level of data (multiple ORG's, Dept., School) and forecasting annualized funded effort (All Funds Budgeting)</li> <li><u>Pro-actively manage</u> payroll for future funding of new awards, project extensions, and pending grant continuations</li> <li><u>Forecasting</u> budgets to Life to Date Costs, including encumbrances for Sponsor reporting and grant close out</li> </ul> |

#### **HRMS Query Viewer**

#### **Employee Funding (CA) - Employee Reports used for Payroll Management**

| My Reports       | Query Viewer                          |                |                                             |        |        |        |        |        |            |                   |        |
|------------------|---------------------------------------|----------------|---------------------------------------------|--------|--------|--------|--------|--------|------------|-------------------|--------|
| Process Monitor  | Enter any information yo<br>*Search I |                | rch. Leave fields blank for a list of all v | alues. |        |        |        |        |            |                   |        |
| Query Viewer     | Search                                | Advanced Sear  | -                                           |        |        |        |        |        |            |                   |        |
| Worklist         |                                       |                |                                             |        |        |        | Deeree |        |            |                   | () Let |
| Wedding Datally  | My Favorite Qu                        | leries         | Description                                 | 0      | Tables | Run to |        | Run to | nd   🛃   📗 | First 1-9 of 9    |        |
| Worklist Details | Query Name                            |                | Description                                 | Owner  | Folder | HTML   | Excel  | XML    | JUIEUUIE   |                   | Remove |
|                  | UMB_CA_EFP_BY_D                       | EPT_ID         | EFP- All Employees in Dept                  | Public |        | HTML   |        | XML    | Schedule   | Lookup References | -      |
|                  | UMB_CA_NO_EFP                         |                | List EEs with No EFP setup                  | Public |        | HTML   | Excel  | XML    | Schedule   | Lookup References | -      |
|                  | UMB_CA_PROJSTAT                       | S_BY_DEPTID    | Project Dates-Status by DEPTID              | Public |        | HTML   | Excel  | XML    | Schedule   | Lookup References | -      |
|                  | UMB_HR_COMPRAT                        | E_DEPT         | All Comp Rates                              | Public |        | HTML   | Excel  | XML    | Schedule   | Lookup References | -      |
|                  | UMB_HR_EMP_HOM                        | IE_ADDR        | Emp home addresses by paygroup              | Public |        | HTML   | Excel  | XML    | Schedule   | Lookup References | -      |
|                  | UMB_HR_FACULTY_                       | ACTIONS_LIST   | Faculty Actions Detail List                 | Public |        | HTML   | Excel  | XML    | Schedule   | Lookup References | -      |
|                  | UMB_HR_JOB_HIST                       | ORY_DEPARTMENT | Job History by Department                   | Public |        | HTML   | Excel  | XML    | Schedule   | Lookup References | -      |
|                  |                                       | ONS_FACULTY    | Pay Actions for faculty ees                 | Public |        | HTML   | Excel  | XML    | Schedule   | Lookup References | -      |
|                  |                                       |                |                                             |        |        |        |        |        |            |                   |        |

## **Questions that Payroll reports can answer...**

- Where can I get a list of my Department employees payroll?
- Which report do I run to reconcile my employees retro pay?
   Can I do that for a group of employees?
- Which of my employees get some of their pay from Awards & Projects (Spon) and from Nonsponsored (NonSpon) sources
- Where I can go to get summary and detail for my PCAs (Payroll Clearing Account)
- Which employees on campus is my department paying for?
- > Which of *my employees* are being paid by *other departments*?

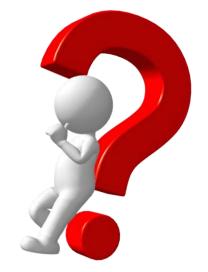

### Financials Calendar – Payroll Dates

|                                                                                                    |                 |                           | January 2022               | 2                           |                            |                        |
|----------------------------------------------------------------------------------------------------|-----------------|---------------------------|----------------------------|-----------------------------|----------------------------|------------------------|
| Sun                                                                                                    | Mon             | Tue                       | Wed                        | Thu                         | Fri                        | Sat                    |
| 26<br>ses: Nightly Processing (See                                                                              | 27<br>P Detail) | 28                        | 29                         | 30                          | 31                         |                        |
|                                                                                                    | - Dorany        |                           |                            | Click the labels            | to view details            |                        |
| 2                                                                                                    | 3               |                           | F                          |                             | 7                          |                        |
| 2<br>ses: Nightly Processing ( Re                                                                               |                 | 4                         | 5                          | 6<br>PP#22-14 Processed     | DECEMBER Month Closed      | OA: DEC Month End Data |
| in the second second second second second second second second second second second second second second second |                 |                           |                            |                             | PP#22-14 Data Available in |                        |
| 9                                                                                                    | 10              | 11                        | 12                         | 13                          | 14                         |                        |
|                                                                                                    |                 | QA Payroll Management Da  | Using NONPO Invoices for ( | QA All Activities Managemer |                            |                        |
|                                                                                                    |                 |                           | QA Sponsored Management    |                             |                            |                        |
|                                                                                                    |                 | Searching for NONPO Supp  |                            |                             |                            |                        |
| 16                                                                                                    | 17              | 18                        | 19                         | 20                          | 21                         |                        |
|                                                                                                    |                 | Receiving Orders          | Creating & Approving Requi | PP#22-15 Processed          | PP#22-15 Data Available in |                        |
|                                                                                                    |                 | Creating and Managing Cus | Viewing and Collecting CBS | Using Debit Memos for Accc  | Billing USMF and UMBF For  |                        |
|                                                                                                    |                 |                           |                            | Reallocating & Approving Pr |                            |                        |
| 23                                                                                                    | 24              | 25                        | 26                         | 27                          | 28                         |                        |
|                                                                                                    |                 | QA Quantum Analytics Coac | QA Case Studies Workshop   |                             |                            |                        |
|                                                                                                    |                 |                           |                            |                             |                            |                        |
|                                                                                                    |                 |                           |                            |                             |                            |                        |
|                                                                                                    |                 |                           |                            |                             |                            |                        |

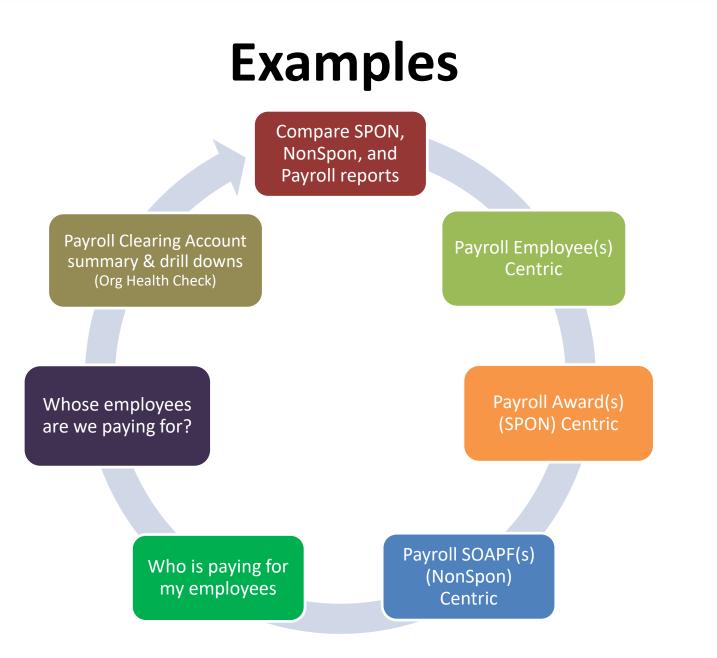

## **Payroll answers from different Dashboards**

Award Detail Payroll Dashboard reports & the Budget to Payroll Transaction Detail report are Dashboard Actuals "payroll centric"! Their focus is Detail reports Payroll pay period and employee. Reporting Budget to Transaction Actuals Detail Summary (Downloads Mgt

Dashboard)

Reports in other Dashboards are "budget centric" providing Payroll reporting along with other expenses and revenue. Award Detail and Budget to Actuals Detail provide secondary reports that focus on payroll, but are NOT Pay Period centric.

#### Library of Payroll Reports Available in Quantum Analytics

### Which Dashboard reports support Payroll reporting?

Reports from Sponsored, All Activities, Payroll, Org Health Check, and Downloads Management Dashboards

| Question                                                                                                    | Dashboard               | Analytics Report                                                                                                    |
|----------------------------------------------------------------------------------------------------|-------------------------|----------------------------------------------------------------------------------------------------|
| Which employees is my department<br>paying for?<br>(Note: Sponsored and All Activities<br>Dashboard reports are "budget centric"<br>reports that provide revenue and expenses<br>summary and detail data.) | Sponsored               | <u>QA4.P4 – Award Detail</u> you can "Drill Through" on \$\$\$ to open<br>in a report in a second bowser tab AND it automatically displays<br>QA4.P4.R2 (this 2 <sup>nd</sup> report opens below Award Detail report<br>because the "Who Is This Award/Project Funding" radio button is<br>selected by default.<br><b>Tip:</b> Right Click on Period Salary to the "Include" Posted Pay<br>Period Name column in the result!                                                                                                    |
|                                                                                                    | All Activities          | <u>QA3.P4.R1 – Budget to Actuals Summary</u> displays "How Muc<br>Budget Is Left?". You can "Drill Through" on \$\$\$) to open<br>QA3.P4.R1.D1 "What is the SOAPF Code Combo Makeup"<br><i>in a second browser tab</i> – but this answer is SOAPF centric, not<br>Payroll centric! It is a rollup of expenses by SOAPF not payroll,<br><u>QA3.P5 – Budget to Actuals Detail</u> (Drill Through on \$\$\$) AND<br>a second default report displays below it:<br>QA3.P5.R3 – "Who is being Funded by this SOAPF Code?" (this<br>2 <sup>nd</sup> report opens below the Budget to Actuals Detail report<br>because the "Who is being Funded by this SOAPF Code?" radio<br>button is selected by default. |
| Which report do I run to reconcile my<br>employees retro pay? Can I do that<br>for a group of employees?                                                                                                   | Payroll                 | QA5.P5 – Employee Detail<br>Includes 2 answers:<br>QA5.P5.R1 ("How is a particular employee's salary being paid?"<br>QA5.P5.R2 ("When were salary charges posted and affected?")                                                                                                    |
| Who are the employees on one or more Awards?                                                                                                    | Payroll                 | <u>QA5.P4 – Payroll Detail-Sponsor</u> – answers one question:<br>QA5.P4.R1 – "Who are the employees on this budget?"<br>Includes Pay Period and encumbrances. Can select multiple<br>awards.<br><b>Tip:</b> Right Click on "Posted Pay Period" to include the "Affected<br>Pay Period Name" row as a column header                                                                                                    |
| Who are the employees on one or<br>more SOAPFs?                                                                                                    | Payroll                 | <u>QA5.P3 – Payroll Detail-GL</u> – results in:<br>QA5.P3.R1Who are employees on this budget?<br>(Can choose one or more SOAPFs)                                                                                                    |
| Which of my employees get some of<br>their pay from my department and<br>some from other departments?                                                                                                    | Payroll                 | QA5.P1 - Payroll Portfolio by Home Department<br>QA5.P1.R1 – "What Organizations Are Funding Our Employees<br>And How Are They Funding Them?"<br>Tip: Right Click on Funding Department column header to<br>Include Home Dept. Also - Right Click on Funding Department<br>and Include Salary & Fringe as a column.<br>Tip: Right Click on a \$\$ hyperlink to open a 2 <sup>nd</sup> report in a new<br>browser tab: QA5.P1.R1.D1 – "Who are the employees on this<br>budget?"                                                                                                    |
| Which employees who are part of other organizations are we paying for?                                                                                                    | Payroll                 | QA5.P2 – Payroll Portfolio by Funding Department<br>(QA5.P2.R1) – "What Organizations' Employees Are We Fundin<br>and How Are We Funding Them?"<br>Tip. Right Click on a \$\$ hyperlink to open a 2 <sup>nd</sup> report in a new<br>browser tab: QA5.P2.R1.D7 – "Who are the employees on this<br>budget?"                                                                                                    |
| What Is The Health Of My Payroll<br>Activities? – PCA Info Tiles                                                                                                    | Org Health<br>Check     | QA2.T11 – PCA Balance "Drill Through" to SOAPF Level                                                                                                    |
| Results are one dataset – not a Pivot<br>Table. A downloadable report,<br>typically saved as Formatted Excel or<br>CSV format.                                                                             | Downloads<br>Management | <u>QA6.P2 – Payroll</u> results in QA6.P2.X1<br><u>QA6.P7 – Transaction Details Union</u> (for Actuals)<br>results in QA9.P1.X01                                                                                                    |

## "Who is being funded?"

| Dashboard           |                                                                                      |                                                                                                    |                                                                                                    | Analytic                                                                                         | s Repo                                                                                                    | rt                                                                        |                                                                            |                                                                                     |                                                                    |                                    |                                                            |                         |    |  |  |  |  |
|---------------------|--------------------------------------------------------------------------------------|----------------------------------------------------------------------------------------------------|----------------------------------------------------------------------------------------------------|--------------------------------------------------------------------------------------------------|----------------------------------------------------------------------------------------------------|---------------------------------------------------------------------------|----------------------------------------------------------------------------|-------------------------------------------------------------------------------------|--------------------------------------------------------------------|------------------------------------|------------------------------------------------------------|-------------------------|----|--|--|--|--|
| Sponsored           | second<br>QA4.P4<br>s This /<br><mark>Tip:</mark> Rig                                | <ul> <li>4.P4 – Award Detail you can "Drill Through" on \$\$\$ to open in a report in a ond bowser tab AND it automatically displays</li> <li>4.P4.R2 (this 2<sup>nd</sup> report opens below Award Detail report because the "Who his Award/Project Funding" radio button is selected by default.</li> <li>Right Click on Period Salary to the "Include" Posted Pay Period Name imm in the result!</li> </ul> |                                                                                                    |                                                                                                  |                                                                                                    |                                                                           |                                                                            |                                                                                     |                                                                    |                                    | Posted Pay Period Name<br>Period Actuals Posted Pay Period |                         |    |  |  |  |  |
| Job Name            | Job<br>Code                                                                          | Home Org                                                                                                    | Project                                                                                                   | Funding<br>Source<br>Number                                                                      | Funding<br>Source                                                                                             | Period<br>Salary                                                          |                                                                            | Period<br>Fringe                                                                    |                                                                    | Salary                             | Fringe                                                     | Salary<br>and<br>Fringe |    |  |  |  |  |
| Assistant Professor | 217502                                                                               | 10213000~SOM<br>Institute For<br>Genome<br>Science                                                                                                    | 10023631                                                                                                  | 000004                                                                                           | National<br>Institute<br>of<br>Allergy                                                                        | \$0.00                                                                    | 19-22                                                                      | \$0.00                                                                              | \$0.00                                                             | \$4,128.86                         | \$ \$1,010.86                                              | \$5,139.72              |    |  |  |  |  |
| Dashboard           |                                                                                      |                                                                                                    |                                                                                                    |                                                                                                  | /tics R                                                                                                    |                                                                           |                                                                            |                                                                                     | 410.0                                                              |                                    | ]                                                          |                         |    |  |  |  |  |
| All Activities      | Bud<br>QA<br>in a<br>Pay<br><b>QA</b><br>a so<br>QA<br>2 <sup>nd</sup><br>bed<br>but | 3.P4.R1 – E<br>dget Is Left?<br>3.P4.R1.D1<br>a second bro<br>yroll centric!<br>3.P5 – Bud<br>cond defau<br>3.P5.R3 – "<br>report open<br>cause the "W<br>ton is select<br>use the R                                                                                                    | ". You<br>"What i<br>wser ta<br>It is a i<br><b>get to A</b><br>It repor<br>Who is b<br>below<br>Vho is b | can "Dr<br>is the S<br>rollup o<br>A <i>ctuals</i><br>t displa<br>being Fu<br>eing Fu<br>efault. | rill Thro<br>OAPF<br>t this an<br>f expen<br><u>s <b>Detai</b></u><br>ys belo<br>unded<br>udget to<br>unded l | bugh"<br>Code<br>nswer<br>nses t<br>d (Dril<br>by it:<br>by th<br>by this | on \$\$9<br>comb<br>is SO<br>oy SO<br>I Throu<br>is SO<br>ials De<br>s SOA | 6) to c<br>to Ma<br>APF c<br>APF n<br>Igh or<br>Igh or<br>APF C<br>tail re<br>PF Cc | open<br>keup"<br>centric<br>ot pay<br>n \$\$\$)<br>code?'<br>oport | c, not<br>yroll,<br>AND<br>' (this | View By                                                    | Object<br>Emplaye       | ee |  |  |  |  |

### **Employee(s) Centric – Employee Detail Report**

| QA5.P1 - Payroll Portfolio by           | Home Departm              | nent QA5.P2                                                          | - Payroll Portfolio          | by Funding Department | QA5.P3 - Payroll Detail-GL QA5.P4 | - Payroll De      | etail-Spo | nsor Q/         | A5.P5 - Employee De           | tail       |             |                   |               |          |             | ¢0        |
|-----------------------------------------|---------------------------|----------------------------------------------------------------------|------------------------------|-----------------------|-----------------------------------|-------------------|-----------|-----------------|-------------------------------|------------|-------------|-------------------|---------------|----------|-------------|-----------|
| Landing Page<br>QA5.P5.X1<br>* Select   | Time run: 1<br>Employee N | particular e<br>1/26/2022 9:4,<br>lumber: 002505<br>lame: Merrick,Bo | 12:42 AM<br>5                | salary being paid?    | (QA5.P5.R1)                       |                   |           |                 | Î                             |            |             | sted c<br>v or Sa |               |          |             |           |
| Pay Period Postec                       |                           |                                                                      |                              |                       |                                   |                   |           | ſ               | Posted Pay Period             |            |             |                   |               |          |             |           |
|                                         |                           |                                                                      |                              |                       |                                   |                   |           |                 | Salary \$                     |            |             |                   |               |          |             |           |
| * Start Pay Period                      |                           |                                                                      |                              |                       |                                   |                   |           |                 | Pay Period Posted             | 22-05      | 22-06       | 22-07             | 22-08         | 22-(     | 09 22       | 2-10 :    |
| >=<br>22-05                             |                           |                                                                      |                              |                       |                                   |                   |           |                 | Posted Pay<br>Period End Date | 08/28/2021 | 09/11/2021  | 09/25/2021        | 10/09/20      | 021 10/: | 23/2021 11  | /06/2021  |
| * End Pay Period<br><=                  | Employee<br>ID            | Full Name                                                            | Object Code<br>- Description | Sponsor/NonSponsor    | SOAPF Code                        | Project           |           | Project<br>Name | Funding Source                |            |             |                   |               |          |             |           |
| 22-12 🔻                                 |                           |                                                                      | 1013~Exempt<br>Staff         | Non-Sponsored         | 105-06203000-000000-0000000-620   |                   |           |                 |                               |            |             | \$25,292.7        | \$4,070       | ).00 \$4 | 4,070.00 \$ | 64,070.00 |
| Fiscal Period Year                      |                           |                                                                      | Stan                         |                       | 105-06204000-000000-0000000-630   |                   |           |                 |                               | \$4,070.00 | \$4,070.00  | (\$21,222.1       | 4)            |          |             |           |
| Select Value-                           | Grand Tota                | al                                                                   |                              |                       |                                   |                   |           |                 |                               | \$4,070.00 | \$4,070.00  | \$4,070.0         | \$4,070       | ).00 \$4 | 4,070.00 \$ | 4,070.00  |
| Thru Fiscal Period<br>Select Value-▼    |                           | ere salary cl<br>1/26/2022 9:4                                       |                              | ed and affected? (C   | QA5.P5.R2)                        |                   |           | F               | Refresh - Print - Expoi       | rt         |             | Retro<br>P        | & Cu<br>eriod |          |             | Pay       |
| Home School                             |                           |                                                                      |                              |                       |                                   |                   |           |                 | Salary \$                     |            |             | _                 |               |          |             |           |
| Select Value-▼                          |                           |                                                                      |                              |                       |                                   |                   |           |                 |                               |            |             |                   |               |          |             |           |
| Home Department                         |                           |                                                                      |                              |                       |                                   |                   |           |                 | Pay Period Po                 |            |             | -06               | 22-07         |          | 22-08       | 22-09     |
| (All Column Va                          |                           |                                                                      |                              |                       |                                   |                   |           |                 | Posted Pay<br>Period End Da   | 08/28/     | /2021 09/11 | /2021 09/28       | 5/2021        |          | 10/09/2021  | 10/23/20  |
|                                         |                           |                                                                      |                              |                       |                                   |                   |           |                 |                               | Curre      | nt Curre    | ent Retro         | ) Ci          | urrent   | Current     | Current   |
| Home Org<br>(All Column Va <del>▼</del> | Employee<br>ID            | Full Name                                                            | Object Code -<br>Description | Sponsor/NonSponsor    | r SOAPF Code                      | Project<br>Number |           |                 | ect Funding Source            | •          |             |                   |               |          |             |           |
| * Employee ID                           |                           |                                                                      | 1013~Exempt<br>Staff         | Non-Sponsored         | 105-06203000-000000-0000000-620   | D                 |           |                 |                               |            |             | \$21              | ,222.14 \$4   | 4,070.00 | \$4,070.00  | \$4,070.  |
| * Employee ID -<br>Name                 |                           |                                                                      | Staff                        |                       | 105-06204000-000000-0000000-630   | ٥                 |           |                 |                               | \$4,0      | 70.00 \$4,0 | 70.00 (\$21,      | 222.14)       |          |             |           |
| <b>•</b>                                | Grand Tota                | ıl                                                                   |                              |                       |                                   |                   |           |                 |                               | \$4,0      | 70.00 \$4,0 | 70.00             | \$0.00 \$4    | 4,070.00 | \$4,070.00  | \$4,070.  |
| Apply Reset V                           |                           |                                                                      |                              |                       |                                   |                   |           | F               | Refresh - Print - Expor       | rt         |             |                   |               |          |             |           |

## Spon Centric – Payroll Detail-Sponsor

| nding Page<br>A5.P4.X1                            | <i>Time run:</i><br>Award Num | the employe<br>1/26/2022 9:50:<br>ber: 1400685A<br>e: A Genomics Ba | 09 AM          |             | -                                                  |                              |                         |               |            | Ca         |            | ed or A<br>r Salar |            |            |                       |            |
|---------------------------------------------------|-------------------------------|---------------------------------------------------------------------|----------------|-------------|----------------------------------------------------|------------------------------|-------------------------|---------------|------------|------------|------------|--------------------|------------|------------|-----------------------|------------|
| * Select                                          |                               |                                                                     |                |             |                                                    |                              | Pos                     | ted Pay Perio | d 🔻        | Ja         | lary U     | i Salal            | y & ri     | inge       |                       |            |
| Pay Period Postec▼                                | Tip:                          | <b>Right Click</b>                                                  | on "Poste      | ed Pav Pe   | riod"                                              |                              | Sa                      | ary \$        | •          |            |            |                    |            |            |                       |            |
| Start Pay Period                                  | to in                         | clude the "<br>e" row as a                                          | Affected F     | Pay Period  |                                                    |                              | Posted<br>Pay<br>Period | 22-01         | 22-02      | 22-03      | 22-04      | 22-05              | 22-06      | 22-07      | Encumbrance-<br>22-07 | Grand Tota |
| >=<br>22-01 ▼                                     | Award                         | Full Name                                                           | Employee<br>ID | Project     | Organization                                       | Object Code -<br>Description | Job<br>Code             |               |            |            |            |                    |            |            |                       |            |
| End Pay Period<br><=<br>22-07 ▼                   | 1400685A                      |                                                                     |                | 1400685A3C1 | 10213000~SOM<br>Institute For<br>Genome<br>Science | 1013~Exempt<br>Staff         | E0764F                  | \$354.63      | \$354.63   | \$354.60   | \$354.63   | \$354.63           | \$354.63   | \$354.63   | \$4,736.88            | \$7,219.2  |
| 22-07 ▼<br><sup>7</sup> Award<br>1400685A-A Genc▼ |                               |                                                                     |                | 1400685A3C4 | 10213000~SOM<br>Institute For<br>Genome<br>Science | 1013~Exempt<br>Staff         | E0764F                  | \$1,063.90    | \$1,063.90 | \$1,063.91 | \$1,063.90 | \$1,063.90         | \$1,063.90 | \$1,063.90 | \$14,210.64           | \$21,657.9 |
| Project<br>Select Value ▼                         |                               |                                                                     |                | 1400685A3C5 | 10213000~SOM<br>Institute For<br>Genome<br>Science | 1012~Faculty<br>12 Month     | 148510                  |               |            |            | \$1,813.67 | \$564.26           | \$564.24   | \$564.25   | \$7,536.77            | \$11,043.1 |
| Funding Org<br>Select Value ▼                     |                               |                                                                     |                | 1400685A3C1 | 10213000~SOM<br>Institute For<br>Genome<br>Science | 1013~Exempt<br>Staff         | E3307E                  | \$750.99      | \$750.99   | \$750.99   | \$750.99   | \$750.99           | \$750.99   | \$750.99   | \$10,031.03           | \$15,287.9 |
| Funding Source<br>(All Column Value:▼             |                               |                                                                     |                | 1400685A3C7 | 10213000~SOM<br>Institute For<br>Genome<br>Science | 1013~Exempt<br>Staff         | E3307E                  | \$625.82      | \$625.82   | \$625.82   | \$625.83   | \$625.82           | \$625.83   | \$625.82   | \$8,359.21            | \$12,739.9 |
| Object Code<br>Select Value ▼                     |                               |                                                                     |                | 1400685A3C6 | 10213000~SOM<br>Institute For<br>Genome<br>Science | 1012~Faculty<br>12 Month     | 123509                  | \$1,724.86    | \$1,724.87 | \$1,724.87 | \$2,197.37 | \$2,997.49         | \$1,871.88 | \$1,871.87 | \$25,002.87           | \$39,116.  |
| Apply Reset <b>v</b>                              |                               |                                                                     |                | 1400685A3C3 | 10213000~SOM<br>Institute For                      | 1012~Faculty<br>12 Month     | 148510                  | \$1,564.93    | \$1,564.93 | \$1,564.93 | \$1,564.93 | \$1,564.93         | \$1,564.93 | \$1,564.93 | \$20,903.02           | \$31,857.5 |

14

## NonSpon Centric – Payroll Detail - GL

| QA5.P1 - Payroll Po | ortfolio by | Home Departmer               | nt QA5.P2 - Payroll                      | Portfolio by Fu | inding Department              | QA5.P3 - Pa     | ayroll Detail-( | GL QA5.P    | 4 - Payroll Det | ail-Sponsor | QA5.P5 - Er | nployee Detai | I           |             |             |                       | ÷             |
|---------------------|-------------|------------------------------|------------------------------------------|-----------------|--------------------------------|-----------------|-----------------|-------------|-----------------|-------------|-------------|---------------|-------------|-------------|-------------|-----------------------|---------------|
| QA5.P3.X1           |             |                              | 26/2022 9:58:45 Al<br>105-10105030-00000 | 0-0000000-1     | •<br>40<br>Veterinary Resource | ces-Unspecified | -Unspecified-   | Department  | al Admin        |             |             | Post          | ed or       | Affecte     | ed          |                       |               |
| * Select            | Tip: I      | Right Click                  | on "Posted                               |                 | ,                              |                 |                 |             | osted Pay Peri  | od 🔻        | 5           | Salary        | or Sala     | iry & F     | ringe       |                       |               |
| Pay Period Pos      | Pay P       | eriod" to i                  | nclude the                               |                 |                                |                 |                 | s           | alary \$        | •           |             |               |             |             |             |                       |               |
|                     | "Affe       | cted Pay P                   | eriod Name"                              |                 |                                |                 |                 |             |                 |             |             |               |             |             |             |                       |               |
| * Start Pay Peri    | row a       | is a colum                   | n header                                 |                 | Posted Pay<br>Period           | 22-06           | 22-07           | 22-08       | 22-09           | 22-10       | 22-11       | 22-12         | 22-13       | 22-14       | 22-15       | Encumbrance-<br>22-15 | Grand Total   |
| >=<br>22-06         | ¥           | SOAPF<br>Code                | Employee                                 | Employee<br>ID  | Object Code -<br>Description   |                 |                 |             |                 |             |             |               |             |             |             |                       |               |
| * End Pay Period    | d           | 105-<br>10105030-<br>000000- |                                          |                 | 1012~Faculty<br>12 Month       |                 |                 |             |                 | \$2,540.09  | \$5,926.87  | \$3,209.48    | \$5,316.40  | \$5,316.40  | \$5,316.40  | \$63,037.29           | \$90,662.93   |
| <=<br>22-15         | •           | 000000-<br>0000000-<br>140   |                                          |                 | 1012~Faculty<br>12 Month       | \$3,452.05      | \$3,452.05      | \$3,452.05  | \$12,274.03     | \$4,526.03  | \$4,526.03  | \$4,526.03    | \$4,526.03  | \$4,526.03  | \$4,526.03  | \$53,665.75           | \$103,452.11  |
| Fiscal Period Ye    |             |                              |                                          |                 | 1012~Faculty<br>12 Month       | \$3,040.83      | \$2,812.85      | \$2,812.85  | \$2,812.85      | \$2,812.85  | \$2,812.85  | \$2,812.85    | \$2,812.85  | \$2,812.85  | \$2,812.85  | \$33,352.30           | \$61,708.78   |
| Select Value        | •           |                              |                                          |                 | 1013~Exempt<br>Staff           | \$3,249.19      | \$3,249.18      | \$3,249.18  | \$3,249.18      | \$3,249.19  | \$3,249.18  | \$3,249.19    | \$3,249.19  | \$3,249.19  | \$3,249.19  | \$38,526.03           | \$71,017.89   |
| Thru Fiscal Perio   | od<br>T     |                              |                                          |                 | 1012~Faculty<br>12 Month       | (\$17,733.88)   |                 |             |                 |             |             |               |             |             |             |                       | (\$17,733.88) |
| * SOAPF Code        |             |                              |                                          |                 | 1012~Faculty<br>12 Month       | \$5,314.89      | \$2,263.02      | \$2,263.02  | \$2,263.02      | \$2,263.02  | \$2,263.02  | \$2,263.02    | \$2,263.02  | \$2,263.02  | \$2,263.02  | \$26,832.88           | \$52,514.95   |
| 105-10105030-0      | 0(          |                              |                                          |                 | 1013~Exempt<br>Staff           | (\$857.12)      | \$1,168.21      | \$1,168.21  | \$1,168.21      | \$0.00      |             |               |             |             |             |                       | \$2,647.51    |
| Employee ID - N     | ame         | Grand Total                  |                                          |                 |                                | (\$3,534.04)    | \$12,945.31     | \$12,945.31 | \$21,767.29     | \$15,391.18 | \$18,777.95 | \$16,060.57   | \$18,167.49 | \$18,167.49 | \$18,167.49 | \$215,414.25          | \$364,270.29  |
| Select Value        | •           |                              |                                          |                 |                                |                 |                 | Re          | fresh - Print - | Export      |             |               |             |             |             |                       |               |

#### **Department Centric – By Funding Dept**

(What Org's people are we paying for and how are we funding them?)

| A5.P1 - Payroll Portfolio by Home Departmen                               | QA5.P2 - Payroll Portfolio by Funding Depart      | tment QA5.P3 - P       | ayroll Detail-GL QA5.P4 - Payr            | oll Detail-Sponso | r QA5.P       | 5 - Employee De | tail                    |                       |                     |            |
|---------------------------------------------------------------------------|---------------------------------------------------|------------------------|-------------------------------------------|-------------------|---------------|-----------------|-------------------------|-----------------------|---------------------|------------|
| anding Page                                                               |                                                   |                        |                                           |                   |               |                 |                         |                       |                     |            |
| QA5.P2.X1                                                                 | What Organizations' Employees A                   | re We Funding          | and How Are We Fund                       | ing Them? (       | QA5.P2.       | R1)             |                         |                       |                     |            |
| * Fiscal Year                                                             |                                                   |                        | Please Sele                               | ect: Salary \$    | •             |                 |                         |                       |                     |            |
| 2022 🔻                                                                    |                                                   |                        |                                           |                   | -             |                 |                         |                       |                     |            |
| * Thru Fiscal Period                                                      | Home Department                                   | State<br>Appropriation | DRIF - Designated Research<br>Initiatives | Revolving         | Cost<br>Share | Auxiliary       | Contracts And<br>Grants | Hospital<br>Contracts | Other<br>Restricted | Total      |
| Jan 🔻                                                                     | E0000000~Institution Wide E                       | \$0.00                 |                                           | \$0.00            |               |                 | \$0.00                  |                       |                     | \$         |
| Funding School                                                            | E0210000~Office Of The President, UMB E           | \$1,059,323.30         |                                           | \$73,146.50       |               |                 | \$7,249.56              |                       |                     | \$1,139,71 |
| Select Value                                                              | E0220000~University Counsel E                     | \$826,351.14           |                                           | \$1,250,521.85    |               |                 |                         |                       |                     | \$2,076,87 |
|                                                                           | E0240000~External Relations E                     | \$2,045,408.03         |                                           | \$11,611.41       |               |                 | \$100,476.94            |                       |                     | \$2,157,49 |
| Funding Department                                                        | E0260000~VP of Equity, Diversity, and Inclusion E | \$75,138.00            |                                           | \$0.00            |               |                 |                         |                       |                     | \$75,13    |
| Funding Org                                                               | E0320000~Philanthropy E                           | \$1,629,225.58         |                                           | \$17,100.22       |               |                 |                         |                       |                     | \$1,646,32 |
| Select Value                                                              | E0410000~Office of the Provost/OAA VP E           | \$1,299,364.94         |                                           | \$4,326.67        |               |                 |                         |                       |                     | \$1,303,69 |
| Object                                                                    | E0430300~OAA Enrollment And<br>Admissions         | \$445,946.26           |                                           | \$11,780.87       |               | \$3,036.16      |                         |                       | \$469,368.10        | \$930,13   |
| Select Value                                                              | E0430500~OAA Student Services                     | \$643,066.00           |                                           | \$900.00          |               | \$308,810.75    | \$360.00                |                       |                     | \$953,13   |
|                                                                           | E0430700~OAA Auxiliary Enterprises E              | \$189,324.02           |                                           | \$24,193.72       |               | \$642,482.26    | \$396.43                |                       | \$320.00            | \$856,71   |
| Job Code                                                                  | E0470100~HS/HSL Library                           | \$1,542,137.18         |                                           | \$72,035.85       |               |                 | \$315,889.39            |                       |                     | \$1,930,06 |
| Select Value                                                              | E0500000~Research And Development E               | \$3,948,692.61         | \$1,000.00                                | \$63,218.19       |               |                 | \$10,330.79             |                       | \$0.00              | \$4,023,24 |
| Apply Reset <b>v</b>                                                      | E0610000~A&F Office Of The VP E                   | \$392,774.78           |                                           | \$0.00            |               |                 |                         |                       |                     | \$392,77   |
| ased on the dashboard prompts                                             | E0620100~Office of Senior AVP Finance E           | \$167,163.70           |                                           | \$0.00            |               |                 |                         |                       |                     | \$167,16   |
| pplied above, the reports on this                                         | E0620200~Budget & Financial Analysis E            | \$355,590.68           |                                           | \$0.00            |               |                 |                         |                       |                     | \$355,59   |
| ashboard page are now filtered by:<br>Fiscal Period Year is equal to 2022 | E0620300~Financial Services E                     | \$1,926,082.29         |                                           | \$22,484.39       |               |                 |                         |                       |                     | \$1,948,56 |
| and Fiscal Month Name is equal to Jan<br>Refresh - Print - Export         | E0620500~Central Admin Support Services<br>E      | \$852,454.24           |                                           | \$17,770.19       |               |                 |                         |                       |                     | \$870,22   |

#### **Department Centric – Home Dept**

"What Org's are funding our employees and how are they funding them?"

| QA5.P1 - Payroll P | Portfolio by Home Department Q | A5.P2 - Payroll Portfolio by Funding Department QA5.P3 - Payro    | II Detail-GL QA5.P     | 4 - Payroll Detail-Sponsor QA5.F          | P5 - Employee D | etail         |                         |                       | 1              |
|--------------------|--------------------------------|-------------------------------------------------------------------|------------------------|-------------------------------------------|-----------------|---------------|-------------------------|-----------------------|----------------|
| Landing Page       |                                |                                                                   |                        |                                           |                 |               |                         |                       |                |
|                    | QA5.P1.X1                      | What Organizations Are Funding<br>Time run: 1/26/2022 10:09:26 AM | Our Employee           | s And How Are They Fu                     | nding Them      | ? (QA5.P1     | .R1)                    |                       |                |
|                    | * Fiscal Year                  |                                                                   |                        | Please Select: Salary \$                  | •               |               |                         |                       |                |
|                    | 2022 🔻                         |                                                                   |                        |                                           |                 |               |                         |                       |                |
|                    | * Thru Fiscal Period           | Funding Department                                                | State<br>Appropriation | DRIF - Designated Research<br>Initiatives | Revolving       | Cost<br>Share | Contracts And<br>Grants | Hospital<br>Contracts | Total          |
|                    | Jan 🗸                          | E0000000~Institution Wide E                                       | \$0.00                 | \$0.00                                    | \$141,053.64    | \$0.00        | \$0.00                  | \$0.00                | \$141,053.64   |
|                    | Home School                    | E0210000~Office Of The President, UMB<br>E                        |                        |                                           |                 |               | \$1,588.09              |                       | \$1,588.09     |
|                    | (All Column Value:▼            | E0630000~Human Resources E                                        | \$2,000.00             |                                           |                 |               |                         |                       | \$2,000.00     |
|                    | Home Department                | E0810000~SON Dean's Office E                                      |                        |                                           | (\$1,500.00)    |               |                         |                       | (\$1,500.00)   |
|                    | (All Column Value:▼            | E1010500~SOM Ofc of Rsch & Grad<br>Studies E                      | \$34,996.42            |                                           |                 |               |                         |                       | \$34,996.42    |
|                    | Home Org                       | E1010550~SOM Cores                                                |                        |                                           | \$21,042.54     |               |                         |                       | \$21,042.54    |
|                    | 10205000~SOM C                 | E1010590~Grad Prog In Life Sciences                               |                        |                                           | \$13,333.32     |               |                         |                       | \$13,333.32    |
|                    | Object Code                    | E1020500~SOM Oncology Program E                                   | \$433,853.20           | \$10,500.00                               | \$2,550,526.99  | \$68,341.07   | \$4,416,141.63          | \$2,341,055.50        | \$9,820,418.39 |
|                    | Select Value                   | E1020700~Institute Of Human Virology                              | \$0.00                 |                                           |                 | \$1,936.38    | \$7,021.94              |                       | \$8,958.32     |
|                    | Job Code                       | E1021300~SOM Institute Of Genome<br>Science E                     |                        |                                           |                 | \$336.01      | \$1,304.53              |                       | \$1,640.54     |
|                    | (All Column Value:▼            | E1021700~Clinical Translational Science<br>E                      |                        |                                           |                 | \$5,260.62    |                         |                       | \$5,260.62     |
|                    | Apply Reset <b>v</b>           | E1030400~Pharmacology E                                           |                        |                                           | \$14,707.50     |               | \$24,063.81             |                       | \$38,771.31    |

# Handy Tips/Techniques

- Payroll reports are *Payroll* and *Pay Period "c*entric", the results come <u>directly</u> from HRMS system – All Activities and Sponsored Mgt reports show payroll in pivotized format – salary and fringe are always separate hyperlinks
- ✓ Right Click (RC) columns/row labels to Include, Exclude, etc.
- Project and Award have been added to the Employee Detail and Sponsored Details reports
- ✓ Payroll reports have Return & Back hyperlinks
- ✓ Drilling on numbers provides multiple choices for Payroll by Home or Funding Reports

↑⊥ Sort Column

Return - Back - Refresh - Print - Export

Drill to Employees

Drill to SOAPF Detail

Drill to SOAPF and Employees

#### Get Started with Quantum Analytics!

Several resources are available to help you get familiar with Quantum Analytics. Step through UPK tutorials here. Find User Aides here. Visit the Training and Support page of the Quantum website here for other training information and links, such as recorded Webinars, Training FAQs, and the Quantum Organization Hierarchy.

#### Quantum Financials Campus Reports

| Campus Reports |                |                 |                |              |
|----------------|----------------|-----------------|----------------|--------------|
| QFN122 SOAPF   | QFN129 Project | QFN98 CBS       | QFN071 User    | QFN130 PCard |
| Combo          | SOAPF Combo    | Customer List   | Security Roles | Transactions |
| QFN190 ORG     | QFN191 OBJECT  | QFN170 GL Trial | QFN044 SPON AR |              |
| Hierarchy      | Hierarchy      | Balance         | Aging          |              |

#### **Training & Support Learning Resources**

| Overview of Quantum<br>Financials | Quan                                                         |
|-----------------------------------|--------------------------------------------------------------|
| Timeline                          | • <u>All Activi</u>                                          |
| Our Team                          | <ul> <li><u>Drill Dow</u></li> <li><u>eUMB Ch</u></li> </ul> |
| Guiding Principles                | <u>Excel Tip</u>                                             |
| What's Changing?                  | <u>Export Fe</u>                                             |
| what's changing.                  | • How to C                                                   |
| Chart of Accounts                 | • How To F                                                   |
| What's Next?                      | <u>Payroll R</u>                                             |
|                                   | QF Pocket                                                    |
| Change Management                 | <u>Sponsore</u>                                              |
| Training and Support              | • <u>Transacti</u>                                           |
|                                   | • <u>Transacti</u>                                           |
| Quantum Analytics User Aids       | • <u>Transacti</u>                                           |
| Quantum Financials User Aides     | What Are                                                     |
| Frequently Asked Questions        | What Rep                                                     |
|                                   | Where to                                                     |
| Presentations                     | Volume                                                       |
| Quantum Bytes Publications        | Volume                                                       |

#### Quantum Analytics User Aids

| Transaction Details Union Encumbrance Report Cheat Sheet XLSX OPDATED     Transaction Details Union Encumbrance Report Cheat Sheet XLSX NEW     Transaction Type Definitions for Transaction Union Details Report PDF                                                                                                    |                                                                                                    | Payroll Report Descriptions in Quantum Analytics PDF                                                                                                    |
|----------------------------------------------------------------------------------------------------|----------------------------------------------------------------------------------------------------|----------------------------------------------------------------------------------------------------|
| Transaction Type Definitions for Transaction Union Details Report PDF                                                                                                    |                                                                                                    |                                                                                                    |
|                                                                                                    | Transaction Type Definitions for Transaction Union Details Report     PDF                                                                                                    | QF Pocket Guide       PDF         Sponsored Management Report Descriptions in Quantum Analytics       PDF         Transaction Details Union Actuals Report Cheat Sheet       XLSX UPDATED                                                                                                    |
| What Are My POs and PRs on Awards and SOAPFs - The R50 Report PDF NE                                                                                                    |                                                                                                    | QF Pocket Guide       PDF         Sponsored Management Report Descriptions in Quantum Analytics       PDF         Transaction Details Union Actuals Report Cheat Sheet       XLSX         Transaction Details Union Encumbrance Report Cheat Sheet       XLSX                                                                                                 |
| <ul> <li>What Reports are in Quantum Analytics PDF</li> </ul>                                                                                                    | What Are My POs and PRs on Awards and SOAPFs - The R50 Report PDF NEW                                                                                                    | QF Pocket Guide PDF<br>Sponsored Management Report Descriptions in Quantum Analytics PDF<br>Transaction Details Union Actuals Report Cheat Sheet XLSX UPDATED<br>Transaction Details Union Encumbrance Report Cheat Sheet XLSX NEW<br>Transaction Type Definitions for Transaction Union Details Report PDF                                                   |
| <u>What Reports are in Quantum Analytics</u> PDF                                                                                                    | What Are My POs and PRs on Awards and SOAPFs - The R50 Report PDF NEW                                                                                                    | QF Pocket Guide       PDF         Sponsored Management Report Descriptions in Quantum Analytics       PDF         Transaction Details Union Actuals Report Cheat Sheet       XLSX UPDATED         Transaction Details Union Encumbrance Report Cheat Sheet       XLSX NEW         Transaction Type Definitions for Transaction Union Details Report       PDF |
| <ul> <li>Transaction Type Definitions for Transaction Union Details Report PDF</li> </ul>                                                                                                    |                                                                                                    | QF Pocket Guide PDF Sponsored Management Report Descriptions in Quantum Analytics PDF                                                                                                    |
|                                                                                                    | Iransaction Details Union Encumprance Report Cheat Sheet MLSX NEW                                                                                                    | QF Pocket Guide PDF Sponsored Management Report Descriptions in Quantum Analytics PDF                                                                                                    |
| Transaction Details Union Encumbrance Report Cheat Sheet XLSX NEW                                                                                                    |                                                                                                    | QF Pocket Guide PDF                                                                                                    |
| <ul> <li><u>Transaction Details Union Actuals Report Cheat Sheet</u> XLSX UPDATED</li> <li><u>Transaction Details Union Encumbrance Report Cheat Sheet</u> XLSX NEW</li> </ul>                                                                                                    | Transaction Details Union Actuals Report Cheat Sheet XLSX UPDATED                                                                                                    | Payroll Report Descriptions in Quantum Analytics                                                                                                    |
| <ul> <li>Sponsored Management Report Descriptions in Quantum Analytics PDF</li> <li>Transaction Details Union Actuals Report Cheat Sheet XLSX UPDATED</li> <li>Transaction Details Union Encumbrance Report Cheat Sheet XLSX NEW</li> </ul>                                                                                                    | <ul> <li>Sponsored Management Report Descriptions in Quantum Analytics PDF</li> <li>Transaction Details Union Actuals Report Cheat Sheet XLSX UPDATED</li> </ul>                                                                                                    |                                                                                                    |
| <ul> <li>QF Pocket Guide PDF</li> <li>Sponsored Management Report Descriptions in Quantum Analytics PDF</li> <li>Transaction Details Union Actuals Report Cheat Sheet XLSX UPDATED</li> <li>Transaction Details Union Encumbrance Report Cheat Sheet XLSX NEW</li> </ul>                                                                                                    | <ul> <li><u>QF Pocket Guide</u> <b>PDF</b></li> <li><u>Sponsored Management Report Descriptions in Quantum Analytics</u> <b>PDF</b></li> <li><u>Transaction Details Union Actuals Report Cheat Sheet</u> <b>XLSX UPDATED</b></li> </ul>                                                                                                    | How To Remove Saved Customizations in Quantum Analytics                                                                                                    |
| <ul> <li>Payroll Report Descriptions in Quantum Analytics PDF</li> <li>QF Pocket Guide PDF</li> <li>Sponsored Management Report Descriptions in Quantum Analytics PDF</li> <li>Transaction Details Union Actuals Report Cheat Sheet XLSX UPDATED</li> <li>Transaction Details Union Encumbrance Report Cheat Sheet XLSX NEW</li> </ul>                                                                                                    | <ul> <li>Payroll Report Descriptions in Quantum Analytics PDF</li> <li>QF Pocket Guide PDF</li> <li>Sponsored Management Report Descriptions in Quantum Analytics PDF</li> <li>Transaction Details Union Actuals Report Cheat Sheet XLSX UPDATED</li> </ul>                                                                                                    | How to Change the Default Report Time Setting                                                                                                    |
| <ul> <li>Payroll Report Descriptions in Quantum Analytics PDF</li> <li>QF Pocket Guide PDF</li> <li>Sponsored Management Report Descriptions in Quantum Analytics PDF</li> <li>Transaction Details Union Actuals Report Cheat Sheet XLSX UPDATED</li> <li>Transaction Details Union Encumbrance Report Cheat Sheet XLSX NEW</li> </ul>                                                                                                    | <ul> <li>How To Remove Saved Customizations in Quantum Analytics PDF</li> <li>Payroll Report Descriptions in Quantum Analytics PDF</li> <li>QF Pocket Guide PDF</li> <li>Sponsored Management Report Descriptions in Quantum Analytics PDF</li> <li>Transaction Details Union Actuals Report Cheat Sheet XLSX UPDATED</li> </ul>                                                                                                    | Export Features and Tips                                                                                                    |
| <ul> <li>How to Change the Default Report Time Setting PDF</li> <li>How To Remove Saved Customizations in Quantum Analytics PDF</li> <li>Payroll Report Descriptions in Quantum Analytics PDF</li> <li>QF Pocket Guide PDF</li> <li>Sponsored Management Report Descriptions in Quantum Analytics PDF</li> <li>Transaction Details Union Actuals Report Cheat Sheet XLSX UPDATED</li> <li>Transaction Details Union Encumbrance Report Cheat Sheet XLSX NEW</li> </ul>                                                                                                    | <ul> <li>How to Change the Default Report Time Setting PDF</li> <li>How To Remove Saved Customizations in Quantum Analytics PDF</li> <li>Payroll Report Descriptions in Quantum Analytics PDF</li> <li>QF Pocket Guide PDF</li> <li>Sponsored Management Report Descriptions in Quantum Analytics PDF</li> <li>Transaction Details Union Actuals Report Cheat Sheet XLSX UPDATED</li> </ul>                                                                                                    | Excel Tips for Working with an Analytics Export                                                                                                    |
| <ul> <li>How to Change the Default Report Time Setting PDF</li> <li>How To Remove Saved Customizations in Quantum Analytics PDF</li> <li>Payroll Report Descriptions in Quantum Analytics PDF</li> <li>QF Pocket Guide PDF</li> <li>Sponsored Management Report Descriptions in Quantum Analytics PDF</li> <li>Transaction Details Union Actuals Report Cheat Sheet XLSX UPDATED</li> <li>Transaction Details Union Encumbrance Report Cheat Sheet XLSX NEW</li> </ul>                                                                                                    | <ul> <li>Export Features and Tips PDF</li> <li>How to Change the Default Report Time Setting PDF</li> <li>How To Remove Saved Customizations in Quantum Analytics PDF</li> <li>Payroll Report Descriptions in Quantum Analytics PDF</li> <li>QF Pocket Guide PDF</li> <li>Sponsored Management Report Descriptions in Quantum Analytics PDF</li> <li>Transaction Details Union Actuals Report Cheat Sheet XLSX UPDATED</li> </ul>                                                                                                    | eUMB Chartstring and Quantum Non-Spon Comparison                                                                                                    |
| <ul> <li>Excel Tips for Working with an Analytics Export PDF</li> <li>Export Features and Tips PDF</li> <li>How to Change the Default Report Time Setting PDF</li> <li>How To Remove Saved Customizations in Quantum Analytics PDF</li> <li>Payroll Report Descriptions in Quantum Analytics PDF</li> <li>QF Pocket Guide PDF</li> <li>Sponsored Management Report Descriptions in Quantum Analytics PDF</li> <li>Transaction Details Union Actuals Report Cheat Sheet XLSX VPDATED</li> <li>Transaction Details Union Encumbrance Report Cheat Sheet XLSX NEW</li> </ul> | <ul> <li>Excel Tips for Working with an Analytics Export PDF</li> <li>Export Features and Tips PDF</li> <li>How to Change the Default Report Time Setting PDF</li> <li>How To Remove Saved Customizations in Quantum Analytics PDF</li> <li>Payroll Report Descriptions in Quantum Analytics PDF</li> <li>QF Pocket Guide PDF</li> <li>Sponsored Management Report Descriptions in Quantum Analytics PDF</li> <li>Transaction Details Union Actuals Report Cheat Sheet XLSX UPDATED</li> </ul>                                                               | Drill Down Enhancements for Award Detail and Budget to Actuals Reporting                                                                                                    |
| <ul> <li>eUMB Chartstring and Quantum Non-Spon Comparison PDF</li> <li>Excel Tips for Working with an Analytics Export PDF</li> <li>Export Features and Tips PDF</li> <li>How to Change the Default Report Time Setting PDF</li> <li>How To Remove Saved Customizations in Quantum Analytics PDF</li> <li>Payroll Report Descriptions in Quantum Analytics PDF</li> <li>QF Pocket Guide PDF</li> <li>Sponsored Management Report Descriptions in Quantum Analytics PDF</li> <li>Transaction Details Union Actuals Report Cheat Sheet XLSX NEW</li> </ul>                  | <ul> <li>eUMB Chartstring and Quantum Non-Spon Comparison PDF</li> <li>Excel Tips for Working with an Analytics Export PDF</li> <li>Export Features and Tips PDF</li> <li>How to Change the Default Report Time Setting PDF</li> <li>How To Remove Saved Customizations in Quantum Analytics PDF</li> <li>Payroll Report Descriptions in Quantum Analytics PDF</li> <li>QF Pocket Guide PDF</li> <li>Sponsored Management Report Descriptions in Quantum Analytics PDF</li> <li>Transaction Details Union Actuals Report Cheat Sheet XLSX UPDATED</li> </ul> | All Activities Reports Descriptions in Quantum Analytics                                                                                                    |
|                                                                                                    | •<br>•<br>•<br>•<br>•                                                                                                    |                                                                                                    |

Webex Seminars

#### Upcoming live and recorded Webex seminars are listed <u>here</u>.

## Resources

Quantum Help Desk email submissions to: <u>help@umaryland.edu</u>

#### **Code Definitions**

- ✓ OSAOPFUFI (Segment) Names and Definitions
- ✓ <u>Source (Fund) Values, Descriptions and Definitions</u>
- ✓ Function Values, Descriptions and Definitions
- ✓ Object (Acct) Expense Accounts list
- ✓ Object (Acct) Revenue Accounts list
- ✓ Balance Sheet Accounts
- ✓ Department Org List
- Departments (Org) Definitions use QFN190 ORG Hierarchy in Campus Reports in Quantum Financials (log in and select Campus Reports icon)

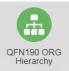

#### Quantum Non-Sponsored Accounting String (Former eUMB Chartstring)

|                         |                         | SOAPF = el                          | JMB PROJ        | ECT ID         |                              |                        |               |                                         |
|-------------------------|-------------------------|-------------------------------------|-----------------|----------------|------------------------------|------------------------|---------------|-----------------------------------------|
| Ο                       | S                       | 0                                   | Α               | Р              | F                            | U                      | F             | I                                       |
| <b>Object</b><br>(Acct) | <b>Source</b><br>(Fund) | <b>Organization</b><br>(Owner Dept) | Activity<br>NEW | Purpose<br>NEW | <b>Function</b><br>(Program) | <b>Unit</b><br>(GLBU ) | Future<br>TBD | <b>Interfund</b><br>(Crossing<br>Funds) |
| XXXX                    | XXX                     | xxxxxxx                             | xxxxxx          | XXXXXXXX       | XXX                          | XX                     | XXXXX         | XXX                                     |

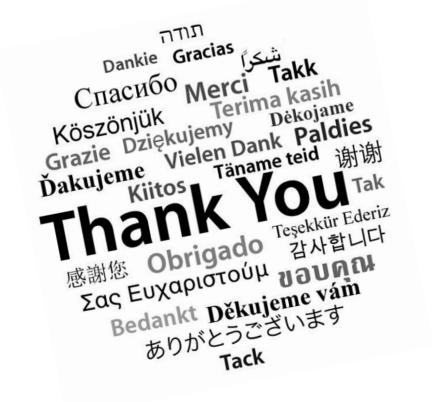

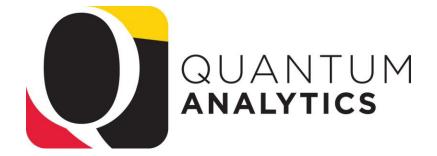